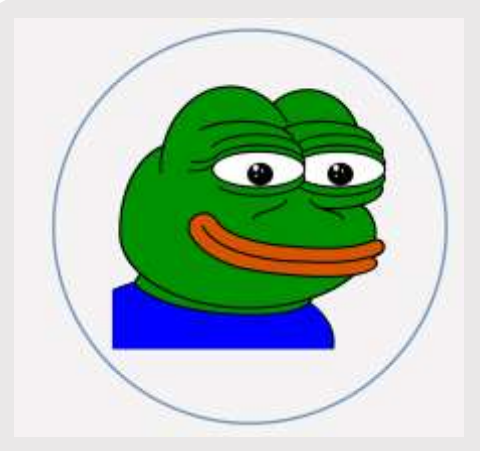

### **PROFIL**

Chcete do kruhu vložit vlastní obrázek? Je to snadné! Vyberte obrázek a klikněte pravým tlačítkem myši. V místní nabídce vyberte "Výplň". Vyberte Obrázek... ze seznamu. Najděte vhodný obrázek ve svém počítači. Klikněte na OK a tím ho vložte.

Když máte obrázek vložený, znovu ho vyberte. Přejděte do nabídky Nástroje obrázku – Formát. Klikněte na šipku dolů pod "Oříznout" a vyberte ze seznamu "Výplň". Tím se obrázek automaticky ořízne. Na obrázek můžete kliknout a přetáhnout ho na vhodné místo.

# **KONTAKT**

TELEFON: 678 555 0103

WEBOVÉ STRÁNKY: Vložte webové stránky

E-MAIL: adresa@priklad.com

# **KONÍČKY**

Koníček #1 Koníček #2 Koníček #3 Koníček #4

PEPE

Elektronický podpis - 26.5.2021 Certifikát autora podpisu : Jméno : Tomáš Hažmuka Vydal : GordicCA4 Platnost do : 15.10.2022 13:53:42-000 +02:00

# **VZDĚLÁNÍ**

### **[Název školy]**

[Datum od] – [do] [Nebojte se pochlubit červeným diplomem, oceněními a dalšími mimořádnými výsledky. Můžete shrnout i svou práci v seminářích.]

### **[Název školy]**

[Datum od] – [do] [Nebojte se pochlubit červeným diplomem, oceněními a dalšími mimořádnými výsledky. Můžete shrnout i svou práci v seminářích.]

# **PRACOVNÍ ZKUŠENOSTI**

### **[Název společnosti] [Pozice]**

[Datum od] – [do] [Popište, za co jste zodpovídali a jakých úspěchů jste dosáhli. Zaměřte se na konkrétní dopady a výsledky své práce. Podložte svůj popis příklady, ale buďte struční.]

### **[Název společnosti] [Pozice]**

[Datum od] – [do] [Popište, za co jste zodpovídali a jakých úspěchů jste dosáhli. Zaměřte se na konkrétní dopady a výsledky své práce. Podložte svůj popis příklady, ale buďte struční.]

# **[Název společnosti] [Pozice]**

[Datum od] – [do] [Popište, za co jste zodpovídali a jakých úspěchů jste dosáhli. Zaměřte se na konkrétní dopady a výsledky své práce. Podložte svůj popis příklady, ale buďte struční.]

# **DOVEDNOSTI**

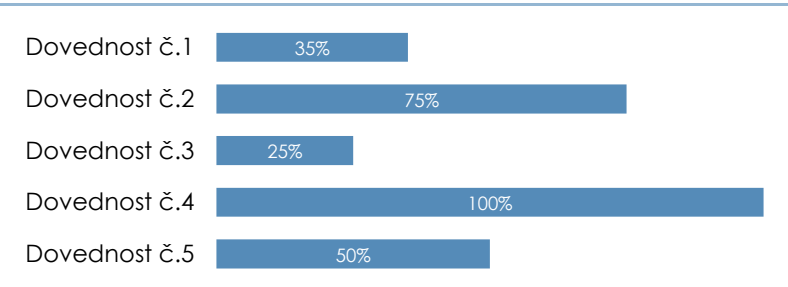